$GCI005M_NA_IB_REVA_ K6.qxd 2/11/05 A_133 AM Page 1$ 

# GO 2.4 GHz CORDLESS OPTICAL AIR MOUSE SOURIS AÉRIENNE OPTIQUE SANS FIL GO DE 2,4 GHZ

User Guide Guide de l'utilisateur

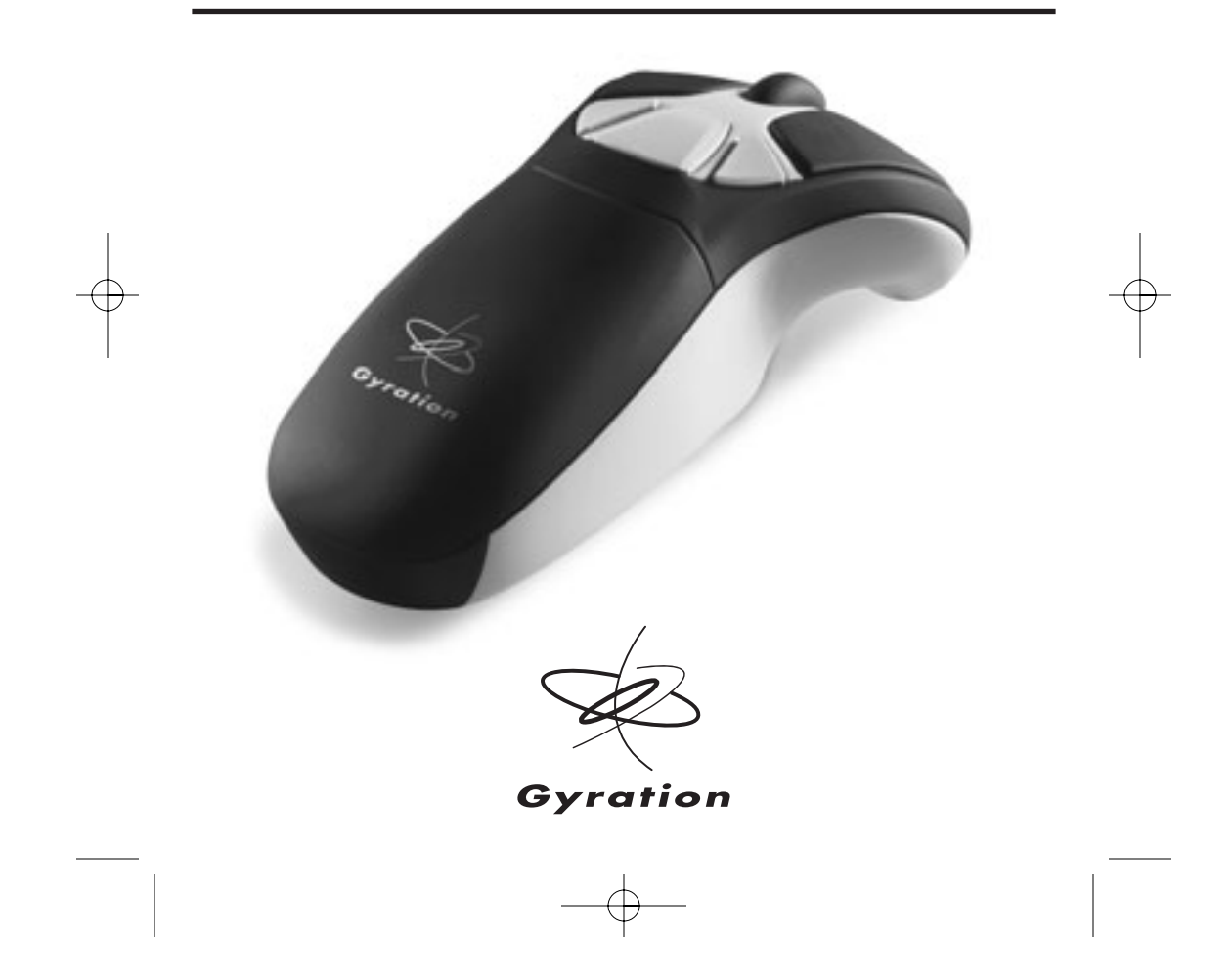

### PRODUCT SPECIFICATIONS

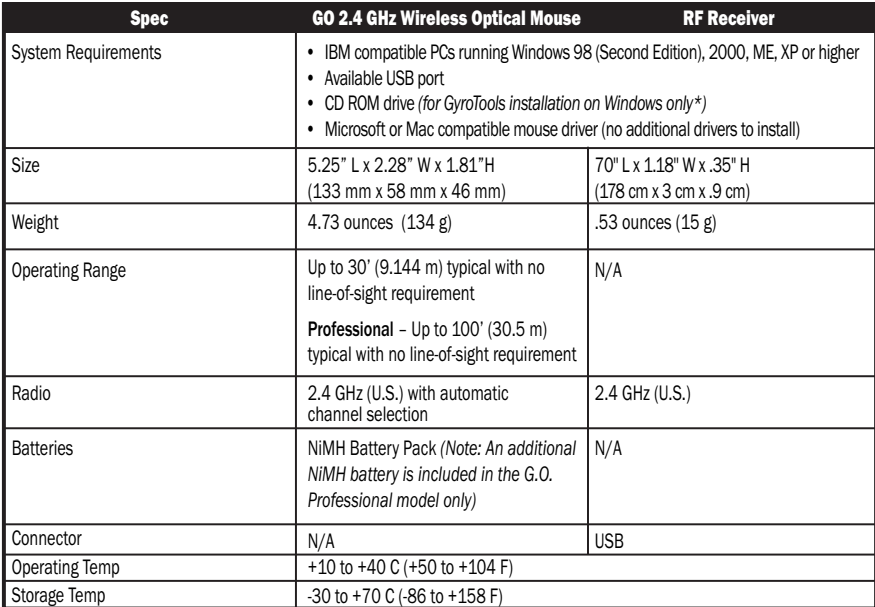

\*The E-Mail tool in GyroTools is not supported under Windows 98 (Second Edition).

Note: 49 MHz mouse, keyboard and remotes are not compatible with the 2.4 GHz RF Receiver.

### TABLE OF CONTENTS

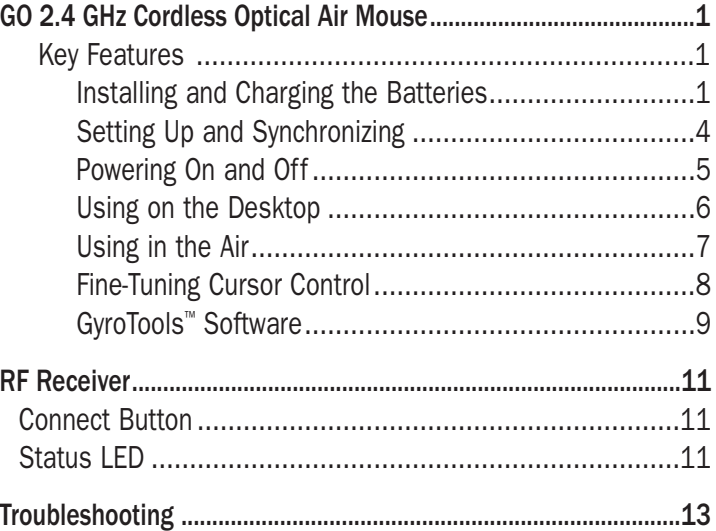

### GO 2.4 GHz CORDLESS OPTICAL AIR MOUSE

Welcome to a world of unprecedented freedom in surfing, gaming, media control and mobile computing! Gyration gyroscopic technology delivers the ultimate PC remote control device: the GO 2.4 GHz Cordless Optical Air Mouse. Gyration's patented motion-sensing technology uses radio frequencies to provide accurate and effortless cursor control from virtually anywhere in the room. Since the GO 2.4 GHz Cordless Optical Air Mouse works on a desktop as well as in the air, sit back and relax. You have the power to control your multimedia and internet commands in the palm of your hand.

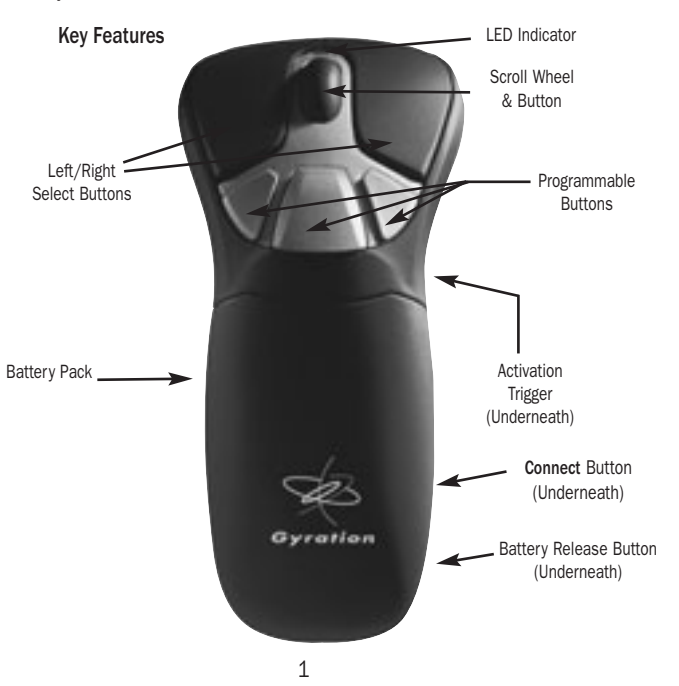

### Installing and Charging the Batteries

Important: The GO 2.4 GHz Optical Air Mouse must be charged for nine (9) hours prior to its first use.

The GO 2.4 GHz Optical Air Mouse comes with a NiMH battery pack already installed, but you will need to remove the plastic tab located inside the battery compartment. This clear plastic tab prevents the battery from discharging until you are ready to use your mouse. To remove the tab and charge your batteries:

- 1. Press the Battery Release button at the bottom of the mouse and slide the NiMH battery pack off.
- 2. Remove and discard the plastic tab.
- 3. Replace the battery pack by sliding it into place on the mouse.
- 4. Connect the power adapter to the charging cradle and plug it into a power source.
- 5. Place the mouse in the charging cradle. The cradle's LED Indicator light, located at the back of the cradle, will turn solid blue and the LED Indicator light on the mouse will faintly flash green while its batteries are charging.
- 6. Once the batteries are fully charged, the LED Indicator light on the mouse will maintain a steady glow and will be ready for use.

### Battery Tips

- •For optimal battery life, avoid using the mouse on dark-colored surfaces.
- •When the battery drops to approximately twenty percent (20%) of its full

charge, the LED Indicator light on the mouse will blink intermittently when in use. To optimize the performance of your NiMH battery, it is best to recharge it after every day of use.

- • If a full charge is not required, you can remove the mouse from the charging cradle at anytime. You do not need to wait for the LED Indicator light to stop flashing.
- • To conserve power, the mouse enters a "Sleep Mode" when it is left on for more than 24 hours. To awake from Sleep Mode, click any button.

Using the In-Line Battery Charger (select models only)

The In-Line Battery Charger is included with the Professional model only.

To charge the NiMH battery pack using the in-line battery charger:

- 1. Connect the power adapter to the in-line battery charger and plug it into a power source.
- 2. Place the battery pack in the charger and the LED Indicator light will turn solid blue.
- 3. To eliminate the need of one additional adapter, install the smaller connector of the charger cable into the back of the in-line charger and install the larger connector into the front of the charging cradle.

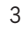

<sup>2</sup>

Setting Up and Synchronizing the GO 2.4 GHz Optical Air Mouse and the Gyration 2.4 GHz RF Receiver

When installing the optical air mouse for the first time or when adding additional Gyration devices to the system, it is necessary to synchronize the devices with the receiver. To set up and synchronize the optical air mouse and the RF receiver:

- 1. Ensure the mouse is fully charged.
- 2. Connect the RF receiver into an available USB port and power on your computer. Your operating system should detect the new hardware device and initiate the installation procedure. Continue to follow the standard USB device installation onscreen prompts until installation is complete.
- 3. Press and hold the Connect button on the receiver for two seconds, and then release it. The Connect light will blink rapidly, indicating the receiver is in "Connect Mode."
- 4. Press and release the Connect button located on the bottom of the mouse handset. The Connect light on the receiver will stop blinking and remain lit.
- Note: Repeat steps 3 and 4 for any additional GO 2.4 GHz Optical mice, keyboards, and/or remotes that will be added into the system.
	- 5. Connect Mode will automatically time out after one minute.

After the Connect/Connect sequence is performed, the receiver and device(s) will remain synchronized after powering down. *It is only necessary to perform the Connect/Connect sequence when setting a device up for the first time or when adding additional devices to the system.*

### Powering On and Off

To power on:

• Press the Connect button. It will confirm it is powering on by flashing its LED light for one second.

To power off:

- • Press the Connect button for seven seconds. It will immediately power off and be unresponsive to button clicks. It will confirm it is powering off by flashing its LED indicator three times.
- Note: Powering off the mouse prevents battery drain when traveling. It is necessary to power the unit off when traveling on commercial airlines due to FCC regulations regarding radio emitting devices.

### Using the Mouse on the Desktop

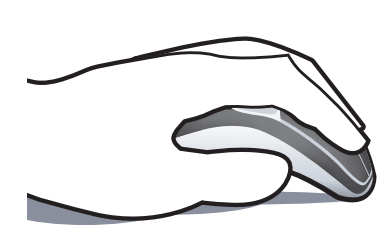

The optical air mouse provides great flexibility in how you control your computer, and its optical sensor allows for precise tracking on virtually any surface. However, for optimal performance, avoid highly reflective glass or mirrored surfaces. To use on the desktop:

1. Set up and synchronize the mouse with the receiver (see *Setting Up and Synchronizing the GO 2.4 GHz Optical Air Mouse and the Gyration 2.4 GHz RF Receiver* on page 4).

- 2. Remove the mouse from the charging cradle and place it on a flat surface. The Status LED light on the receiver will light solid when communicating with the mouse handset.
- 3. Use the mouse like a standard desktop mouse. For optimal battery life, avoid using it on dark-colored surfaces.

In addition to its optical sensor, the optical air mouse uses an advanced reflective sensor that detects when the mouse is being lifted off the desktop. To conserve battery life, this sensor powers on the gyroscope and shuts down the optical sensor each time the mouse is picked up from the desktop.

### Using in the Air

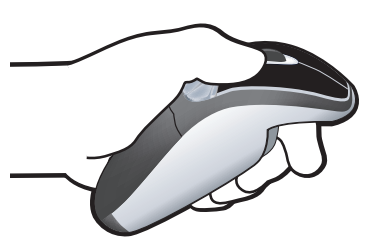

The optical air mouse has no line-of-sight requirements so it is not necessary to point the device at the computer, receiver or monitor.

- 1. After you set up and synchronize the mouse with the RF receiver, hold the mouse in a comfortable, relaxed position with your index finger on the Activation Trigger and your thumb at the base of the Scroll Wheel (see illustration).
- 2. Press and hold the Activation Trigger with your index finger. While holding the trigger, flex your wrist up, down and sideways (in a manner similar to using a flashlight). The mouse cursor tracks the motions of your hand. Remember, it is not necessary to point the mouse at your computer, receiver or monitor.
- 3. Use your thumb to press the left/right mouse buttons or to operate the scroll wheel.
- Tip: Double-click the Activation Trigger to keep the cursor continuously active. To stop the cursor movement, click the trigger once.
- Tip: Move the cursor over a target and release the Activation Trigger before clicking the left or right mouse buttons. This "parks" the cursor and allows you to click more accurately.

### Fine Tuning Cursor Control

Since the optical air mouse uses standard Windows or Mac mouse drivers, there are no additional drivers to install. Any settings that are available to a standard desktop mouse (such as cursor tracking speeds and mouse doubleclick speeds) are also available to the GO 2.4 GHz Optical Mouse.

Multiple factors will determine how you adjust the optical air mouse to suit your personal preference including screen resolution and driver version. While becoming familiar with your mouse and getting a feel for the "in air" method of cursor control, Gyration recommends adjusting your mouse driver to the following settings:

- • Pointer Speed – Average. Some new users prefer this setting to be slightly slower than average. Advanced users will increase the speed so that less wrist movement gives them more screen coverage with the cursor.
- •Acceleration – Low or Off.
- Note: Refer to your operating system's documentation for additional information on customizing your mouse properties.
- Note: To program the three programmable buttons on the mouse, GyroTools™ software must be installed.

### GyroTools™ Software

GyroTools is a suite of software tools that enhance the functionality of the optical air mouse. Assign your favorite tools to buttons on the optical air mouse, and put advanced presentation techniques at your fingertips.

- 1. To install the GyroTools software, insert the GyroTools disk into your CD drive and follow the on-screen instructions. If the program does not start after a few moments, go to My Computer (located on your desktop), click to your CD drive, and open SETUP.EXE.
- Note: Once GyroTools has been installed, complete operating instructions are available by accessing the online help.
	- 2. Once the installation is complete, click on the GyroTools icon in the Start menu to launch the GyroTools application.
	- Tools can be assigned to a double right–click, a right–click and hold or a right–click followed by left–click. Tools can also be assigned to the scroll wheel (e.g., double scroll–click, scroll–click and hold, scroll–click followed by left–click). Tools can be assigned to three buttons below the left/right buttons. There are other methods to activate tools, such as screen hotspots, swipes and scheduled events.
	- 4. To assign tools using the Drag and Drop Toolbox:
		- a. Select the tool group (such as *General*, *Internet*, or *Media)* located at the bottom of the GyroTools window that contains the tool(s) you want to assign.
		- b. Left–click and hold the desired tool.
		- c. Drag the tool onto the icon square next to the button that you wish to assign the tool to and release the button.

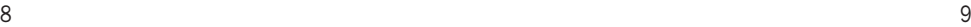

- 5. To assign tools using the Menu-Driven Method:
	- a. Right-click the icon square next to the button that you wish to assign.
	- b. Select the *New Tool* or *Replace Tool* menu command.
	- c. Select the tool group (such as *General, Internet* or *Media)* located at the bottom of the GyroTools window that contains the tool(s) you want to assign.
	- d. Select the desired tool from the menu.
	- e. Once the tool is selected, you can define the tool's properties (such as color, border and other parameters).
- 6. Once a tool has been assigned to a button, simply press the button sequence to invoke the tool.
- 7. When finished using the tool, right-click and the pointer returns to cursor mode.

### RF RECEIVER

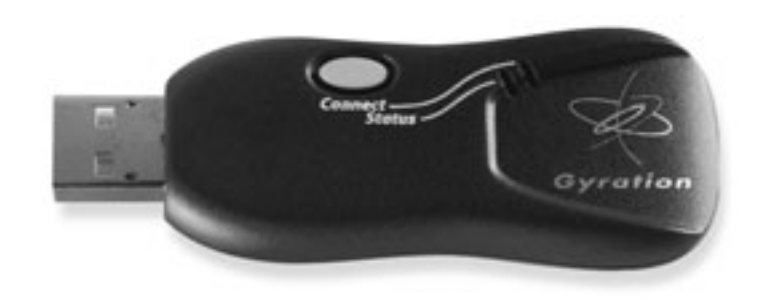

### Connect Button

Pressing the Connect button for two seconds puts the RF receiver into Connect Mode, allowing you to synchronize a device with the receiver. If the receiver is not manually taken out of Connect Mode, it will automatically return to Normal Mode after one minute.

### Status/Connect LED

The Status/Connect LED lights display useful information about the modes of operation and the connection between the receiver and transmitter(s). Its various states are:

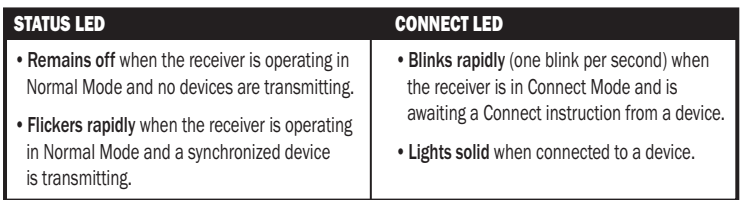

#### $10$  and  $11$

# Troubleshooting

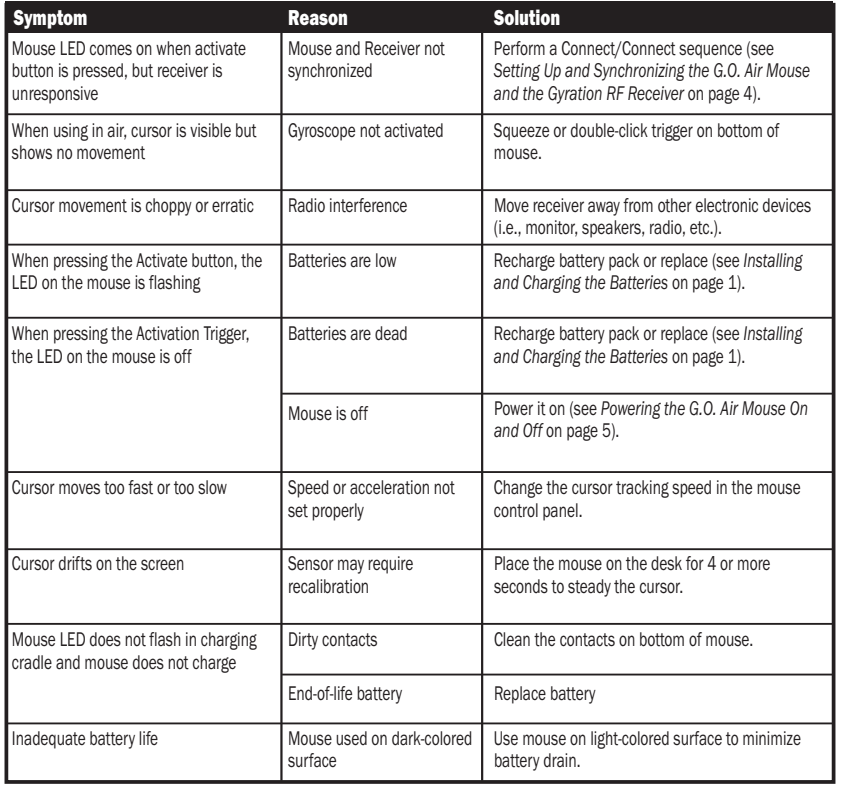

# SPÉCIFICATIONS DU PRODUIT

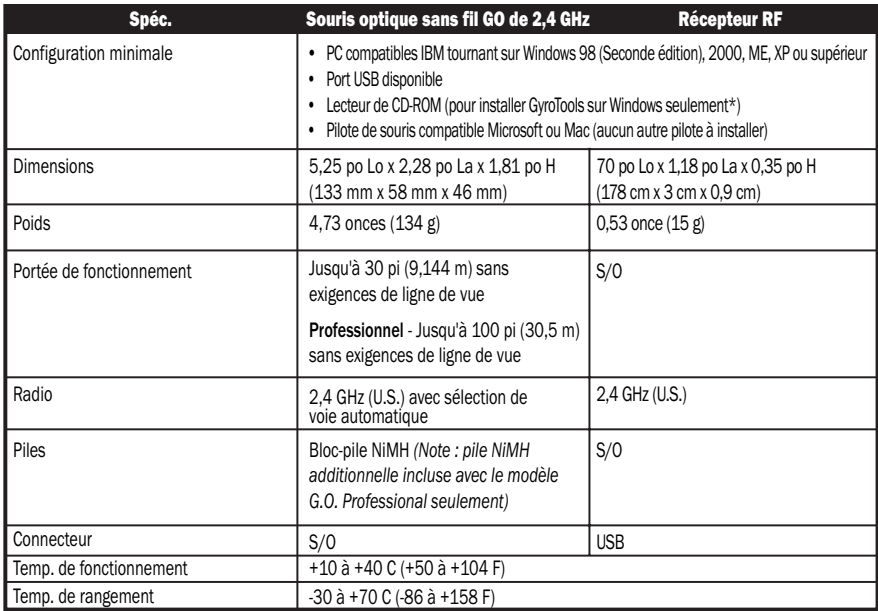

\*L'outil de courriel sous GyroTools n'est pas supporté par Windows 98 (Seconde édition).

Note : Les souris, claviers et télécommandes de 49 MHz ne sont pas compatibles avec le récepteur RF de 2,4 GHz.

# TABLE DES MATIÈRES

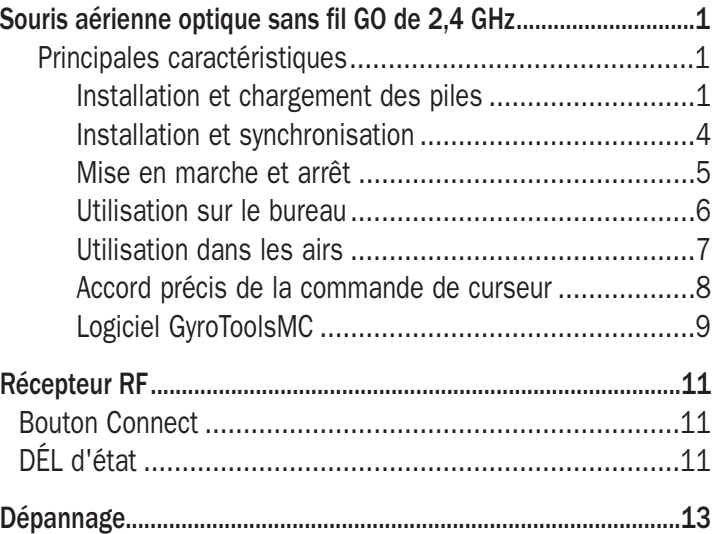

# SOURIS AÉRIENNE OPTIQUE SANS FIL GO DE 2,4 GHZ

Bienvenue dans l'univers de la liberté sans précédent en navigation, jeux, contrôle des médias et de l'informatique mobile ! La technologie de gyroscopie Gyration procure un dispositif de télécommande de PC ultime : la souris aérienne optique sans fil GO de 2,4 GHz. La technologie de détection de mouvement brevetée Gyration utilise les radiofréquences pour contrôler avec précision et sans effort le curseur, de pratiquement n'importe où dans la pièce. La souris aérienne optique sans fil GO de 2,4 GHz fonctionne sur bureau comme dans les airs, alors assoyez-vous confortablement et détendez-vous. Vous pouvez contrôler vos fonctions multimédia et Internet dans le creux de la main.

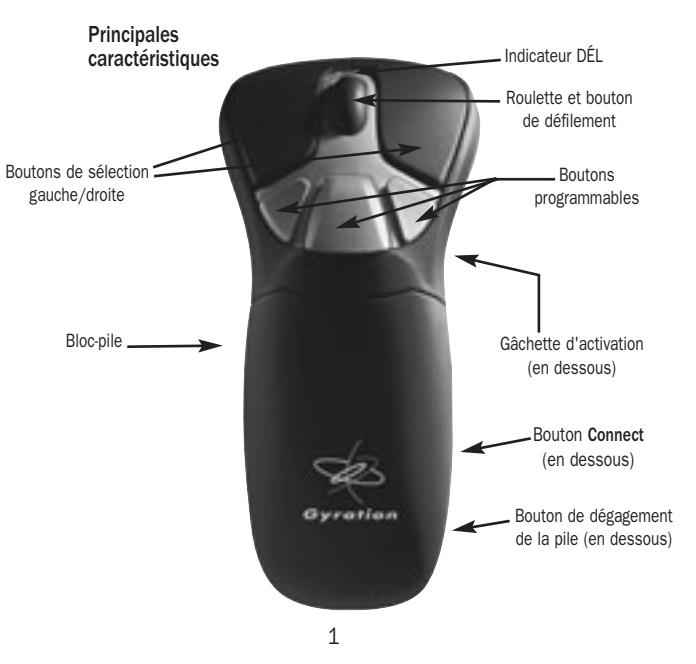

### Installation et chargement des piles

Important : Il faut charger la souris aérienne optique GO de 2,4 GHz pendant neuf (9) heures avant l'utilisation initiale.

La souris aérienne optique GO de 2,4 GHz est déjà équipée d'un bloc-pile NiMH, mais vous devez retirer la languette de plastique à l'intérieur du logement à piles. Cette languette de plastique empêche la pile de se décharger avant que vous soyez prêt à utiliser votre souris. Retrait de la languette et chargement des piles :

- 1. Appuyez sur le bouton Battery Release sous la souris et retirez le blocpile NiMH en le faisant glisser.
- 2. Retirez et jetez la languette de plastique.
- 3. Remettez le bloc-pile en place en le faisant glisser sur la souris.
- 4. Branchez l'adaptateur dans le socle de chargement et dans une source d'alimentation.
- 5. Placez la souris sur le socle de chargement. Le voyant DÉL à l'arrière du socle s'allume en bleu et le voyant DÉL de la souris clignote légèrement en vert pendant le chargement des piles.
- 6. Une fois les piles complètement chargées, le voyant DÉL de la souris reste allumé et la souris est prête à utiliser.

### Conseils sur les piles

- • Pour prolonger la durée utile de la pile, évitez d'utiliser la souris sur des surfaces foncées.
- • Lorsque la pile atteint environ vingt pour cent (20 %) de sa pleine charge, le voyant DÉL de la souris clignote de façon intermittente

pendant l'utilisation. On recommande de recharger la pile NiMH après chaque journée d'utilisation afin d'en optimiser le rendement.

- • Si une charge complète n'est pas requise, vous pouvez retirer la souris du socle de chargement en tout temps. Il n'est pas nécessaire d'attendre que le voyant DÉL cesse de clignoter.
- • Pour conserver son énergie, la souris passe en "mode Veille" quand on la laisse en marche pendant plus de 24 heures. Cliquez sur un bouton pour quitter le mode Veille.

Utilisation du chargeur de pile en ligne (certains modèles seulement)

Le chargeur de pile en ligne est inclus avec le modèle Professionnel seulement.

Pour charger le bloc-pile NiMH avec le chargeur de pile en ligne :

- 1. Branchez l'adaptateur dans le chargeur de pile en ligne et dans une source d'alimentation.
- 2. Placez le bloc-pile dans le chargeur ; le voyant DÉL s'allume en bleu.
- 3. Pour éviter d'utiliser un autre adaptateur, installez le plus petit connecteur du câble du chargeur à l'arrière du chargeur en ligne et le plus gros connecteur à l'avant du socle de chargement.

 $2 \times 3$ 

Installation et synchronisation de la souris aérienne optique GO de 2,4 GHz et du récepteur RF Gyration de 2,4 GHz

Lorsque vous installez la souris aérienne optique pour la première fois ou si vous ajoutez d'autres dispositifs Gyration au système, vous devez synchroniser les dispositifs avec le récepteur. Installation et synchronisation de la souris aérienne optique et du récepteur RF :

- 1. Assurez-vous que la souris est complètement chargée.
- 2. Branchez le récepteur RF dans un port USB libre et mettez votre ordinateur en marche. Votre système d'exploitation doit détecter le nouveau matériel et déclencher la procédure d'installation. Continuez de suivre les messages à l'écran d'installation du dispositif USB standard jusqu'à ce que l'installation soit terminée.
- 3. Maintenez enfoncé le bouton Connect du récepteur pendant deux secondes, puis relâchez-le. Le voyant Connect clignote rapidement pour indiquer que le récepteur est en "mode Connexion".
- 4. Appuyez sur le bouton Connect sous la souris. Le voyant Connect du récepteur cesse de clignoter et reste allumé.
- Note : Répétez les étapes 3 et 4 pour les autres souris optiques, claviers et/ou télécommandes GO de 2,4 GHz ajoutés au système.
	- 5. Le mode Connexion est automatiquement interrompu après une minute.

Après l'exécution de la séquence Connexion/Connexion, le récepteur et le ou les dispositifs restent synchronisés après l'arrêt.

*Vous n'aurez à exécuter la séquence Connexion/Connexion qu'à l'installation initiale d'un dispositif ou si vous ajoutez d'autres dispositifs au système.*

Mise en marche et arrêt

Mise en marche :

• Appuyez sur le bouton Connect. Celui-ci confirme la mise en marche en faisant clignoter son voyant DÉL pendant une seconde.

Arrêt :

- • Appuyez sur le bouton Connect pendant sept secondes. La souris <sup>s</sup>'éteint immédiatement et ne répond pas aux enfoncements de boutons. Le voyant DÉL clignote trois fois pour confirmer l'arrêt.
- Note : Éteignez la souris pour éviter de drainer la pile lors des déplacements. Vous devez éteindre la souris si vous voyagez à bord d'un avion commercial en raison du règlement de la FCC en matière de dispositifs émetteurs de signaux radio.

### Utilisation de la souris sur le bureau

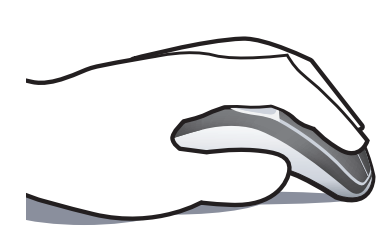

La souris aérienne optique permet de commander votre ordinateur de différentes facons : de plus, son capteur optique permet de l'utiliser avec précision sur pratiquement toute surface. Toutefois, pour obtenir un rendement optimal, évitez les surfaces de verre ou en miroir très réfléchissantes. Utilisation sur le bureau :

1. Installez et synchronisez la souris avec le récepteur (voir *Installation et synchronisation de la souris aérienne optique GO de 2,4 GHz et le récepteur RF Gyration de 2,4 GHz à la* page 4).

- 2. Retirez la souris du socle de chargement et placez-la sur une surface plate. Le voyant DÉL d'état du récepteur s'allume quand il communique avec la souris.
- 3. Utilisez la souris comme une souris de bureau standard. Pour prolonger la durée utile de la pile, évitez d'utiliser la souris sur des surfaces foncées.

En plus de son capteur optique, la souris aérienne optique utilise un capteur réfléchissant avancé qui détecte quand la souris est soulevée du bureau. Afin de prolonger la durée utile de la pile, ce capteur active le gyroscope et désactive le capteur optique chaque fois que la souris est soulevée du bureau.

#### Utilisation dans les airs

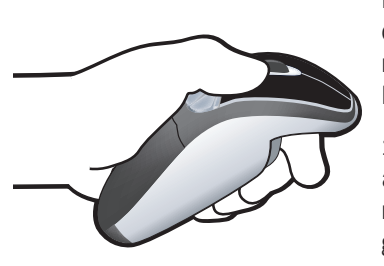

La souris aérienne optique ne présente aucune contrainte de ligne de vue ; il n'est donc pas nécessaire de pointer la souris en direction de l'ordinateur, du récepteur ni du moniteur.

1. Une fois la souris installée et synchronisée avec le récepteur RF, saisissez celle-ci de manière confortable et détendue, l'index sur la gâchette d'activation et le pouce à la base de la roulette de défilement (voir l'illustration).

- 2. Maintenez la gâchette d'activation enfoncée avec l'index. Pendant que vous maintenez la gâchette enfoncée, fléchissez le poignet vers le haut, le bas et les côtés (comme une lampe de poche). Le curseur de la souris suit les mouvements de la main. Rappelez-vous qu'il n'est pas nécessaire de pointer la souris en direction de l'ordinateur, du récepteur ou du moniteur.
- 3. Utilisez le pouce pour enfoncer les boutons gauche et droit de la souris ou pour manier la roulette de défilement.
- Conseil : Double cliquez sur la gâchette d'activation pour maintenir le curseur actif. Cliquez une fois sur la gâchette pour immobiliser le curseur.
- Conseil : Placez le curseur sur une cible et relâchez la gâchette d'activation avant de cliquer sur le bouton droit ou gauche de la souris. Cette manoeuvre permet d'immobiliser le curseur et de cliquer avec plus de précision.

### Accord précis du curseur

Puisque la souris aérienne optique utilise les pilotes Windows ou Mac standard, vous n'avez aucun autre pilote à installer. Tous les réglages disponibles pour une souris de bureau standard (comme les vitesses de déplacement du curseur et les vitesses de double clic de la souris) le sont aussi pour la souris optique GO de 2,4 GHz.

Plusieurs facteurs déterminent la façon de régler la souris aérienne optique en fonction de vos préférences personnelles, dont la résolution de l'écran et la version du pilote. Pendant que vous vous familiarisez avec votre souris et la méthode de contrôle "aérien" du curseur, Gyration recommande de régler le pilote de la souris comme suit :

- • Vitesse de pointeur – Moyenne. Certains nouveaux utilisateurs préfèrent régler cette vitesse légèrement sous la moyenne. Les utilisateurs aguerris augmentent la vitesse de manière que le poignet bouge à peine pour parcourir l'écran avec le curseur.
- •Accélération – Basse ou arrêt.
- Note : Consultez la documentation de votre système d'exploitation pour en savoir plus sur la personnalisation des propriétés de la souris.
- Note : Vous devez installer le logiciel GyroToolsMC pour programmer les trois boutons programmables de la souris.

### Logiciel GyroTools<sup>MC</sup>

GyroTools est une suite d'outils logiciels qui accentuent la fonctionnalité de la souris aérienne optique. Attribuez vos outils préférés aux boutons de la souris aérienne optique et mettez les techniques de présentation avancées au bout des vos doigts.

- 1. Pour installer le logiciel GyroTools, insérez le disque GyroTools dans le lecteur CD et suivez les instructions à l'écran. Si le programme ne démarre pas après quelques secondes, allez à Poste de travail (sur le bureau), cliquez sur le lecteur CD et ouvrez SETUP.EXE.
- Note : Une fois le logiciel GyroTools installé, suivez les instructions de fonctionnement complètes dans le menu d'aide en ligne.
	- 2. Une fois l'installation terminée, cliquez sur l'icône GyroTools du menu Démarrer pour lancer l'application GyroTools.
	- 3. Vous pouvez affecter des outils à un double clic droit, un clic droit et maintien ou un clic droit suivi d'un clic gauche. Vous pouvez affecter des outils à la roulette de défilement (ex. : double clic de roulette, clic de roulette et maintien, clic de roulette suivi de clic gauche). Vous pouvez affecter des outils à trois boutons sous les boutons gauche/droit. Il existe d'autres façons d'activer les outils, comme les zones cliquables à l'écran, les glissements et des événements programmés.
	- 4. Pour affecter des outils à l'aide de la boîte d'outils Glisser/déplacer :
		- a. Choisissez le groupe d'outils (comme *General, Internet* ou *Media*) au bas de la fenêtre GyroTools qui renferme le ou les outils recherchés.
		- b. Cliquez à gauche sur l'outil désiré et maintenez le bouton enfoncé.

- c. Faites glisser l'outil sur l'icône carrée près du bouton auquel vous désirez affecter l'outil et relâchez le bouton.
- 5. Pour affecter des outils à l'aide de la méthode Menu :
	- a. Cliquez à droite sur l'icône carrée près du bouton auquel vous désirez affecter l'outil.
	- b. Choisissez la commande de menu *New Tool* ou *Replace Tool.*
	- c. Choisissez le groupe d'outils (comme *General, Internet* ou *Media*) au bas de la fenêtre GyroTools qui renferme le ou les outils recherchés.
	- d. Choisissez l'outil désiré dans le menu.
	- e. Une fois qu'un outil est sélectionné, vous pouvez en définir les propriétés (couleur, bordure et autres paramètres).
- 6. Une fois qu'un outil a été affecté à un bouton, il suffit d'appuyer sur la séquence de boutons pour appeler l'outil.
- 7. Quand vous avez terminé d'un outil, cliquez à droite ; le pointeur retourne en mode curseur.

# RÉCEPTEUR RF

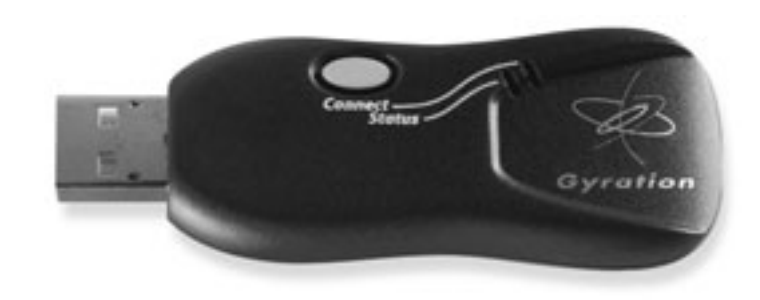

### Bouton Connect

Appuyez sur le bouton Connect pendant deux secondes pour mettre le récepteur RF en mode Connexion et synchroniser un dispositif avec le récepteur. Si vous n'annulez pas le mode Connexion manuellement, le récepteur retourne automatiquement en mode Normal après une minute.

### DÉL d'état/connexion

Les voyants DÉL d'état/connexion affichent des informations utiles sur les modes de fonctionnement et la connexion entre le récepteur et le ou les émetteurs. Voici les divers états affichés :

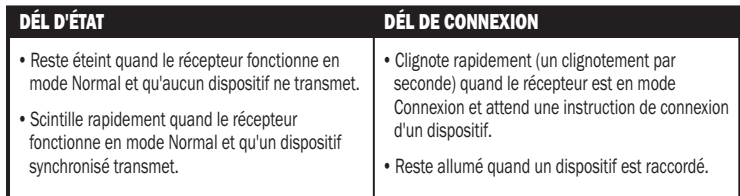

### Dépannage

 $\rightarrow$ 

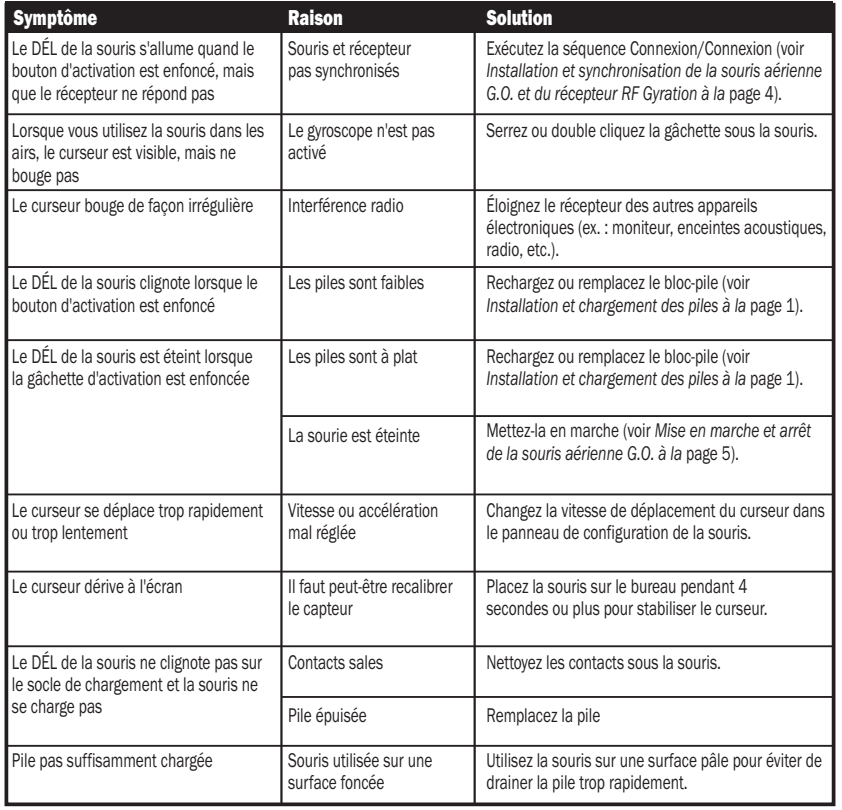

 $\sigma$ GC1005M\_NA\_IB\_REVA\_K6.qxd 2/11/05  $\frac{1}{4}$ 1:33 AM Page 14

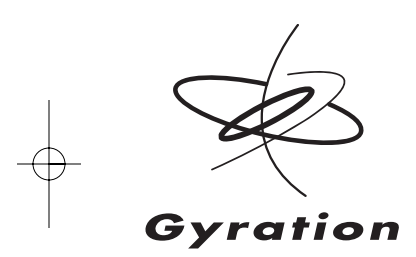

©2005 THOMSON INC. 10330 North Meridian Street Indianapolis, IN 46290 Trademarks ® Registered Marque(s) déposée(s) ® www.gyration.com GC1005M NA IB REVA